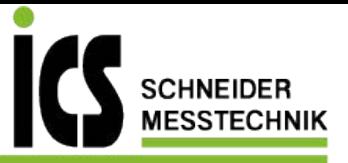

# **User manual IM2**

**Profibus DP**

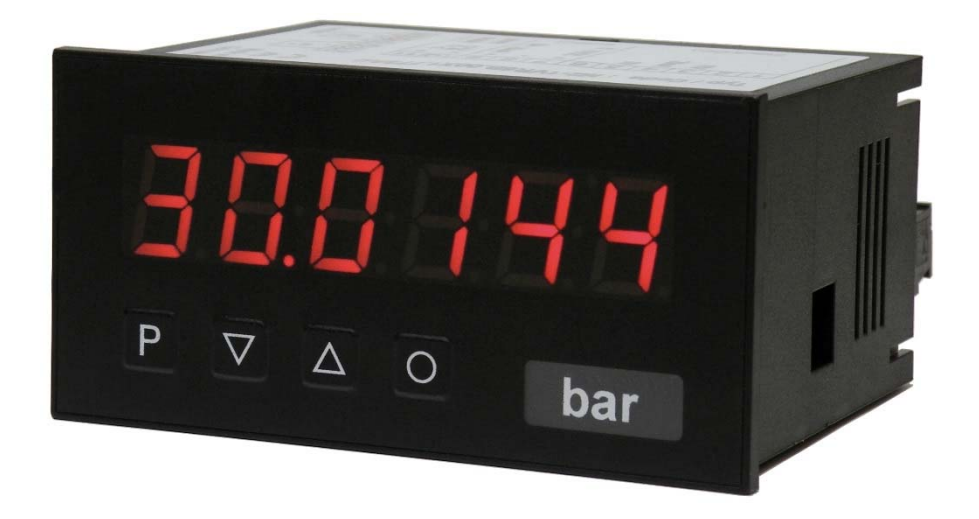

### **Technical features:**

- 6-digit red display (optional: green, orange, blue)
- minimal installation depth: 70 mm excluding plug-in terminal
- programming interlock via access code
- protection class IP65 (front side)
- plug-in terminal

### **Identification**

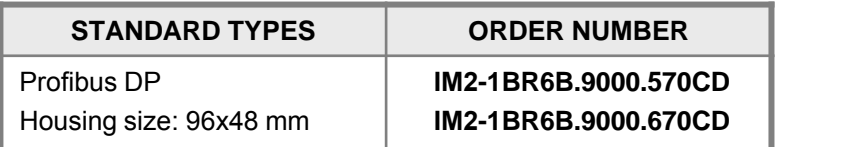

**Options – breakdown order code:**

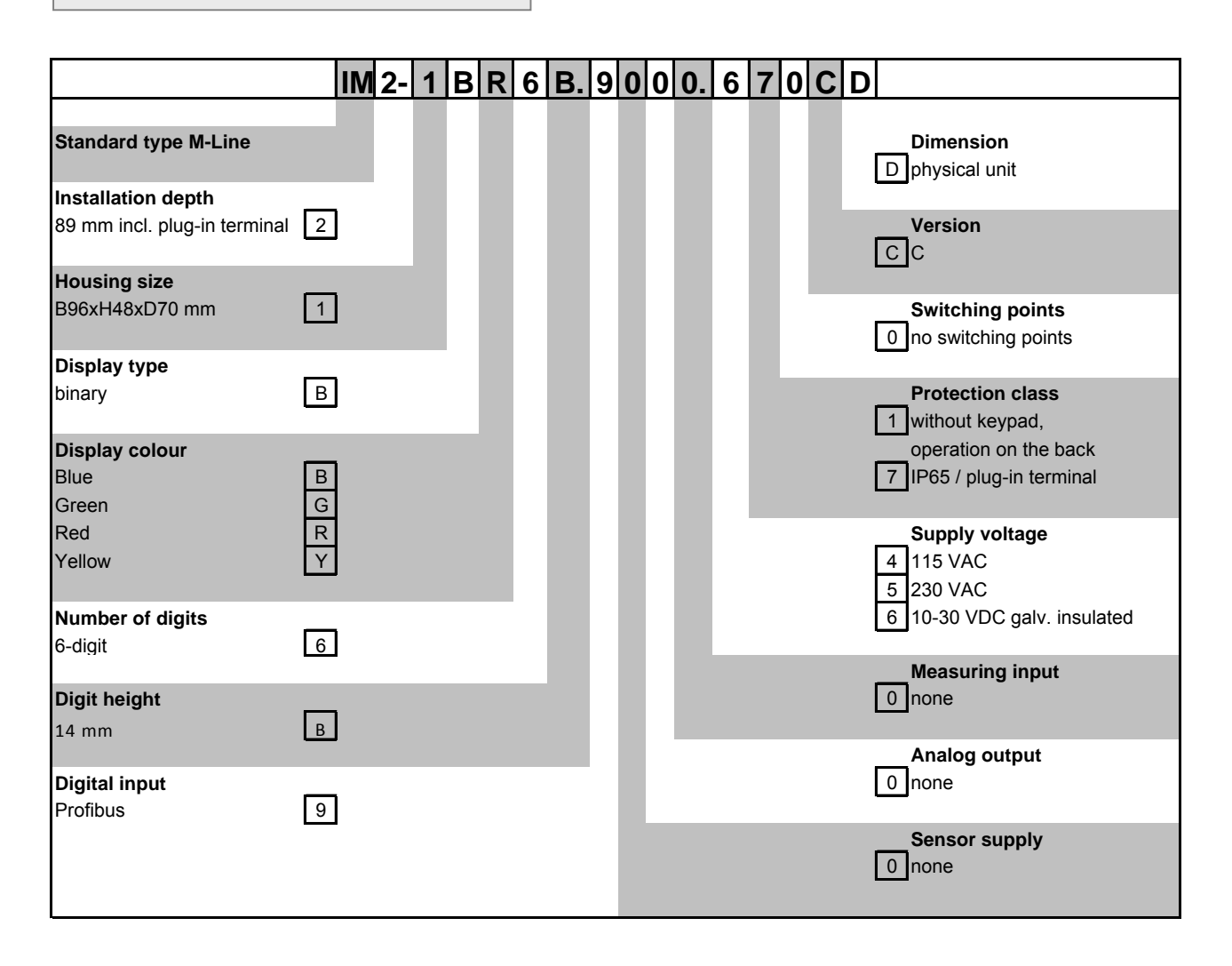

## **Please state physical unit by order, e.g. m/min.**

## **Contents**

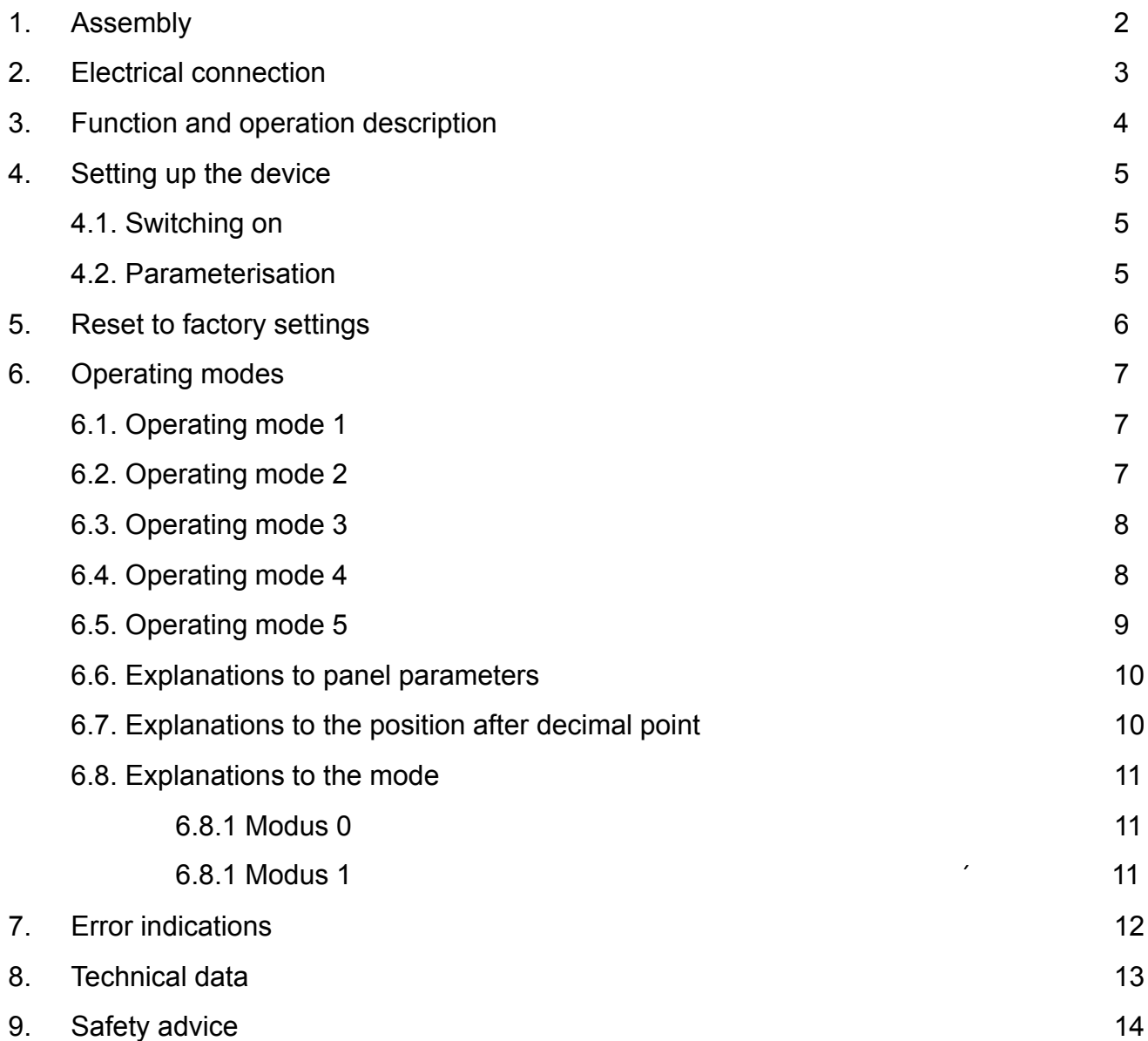

## **1. Assembly**

Please read the *Safety advice* on *page 13* before installation and keep this user manual for future reference.

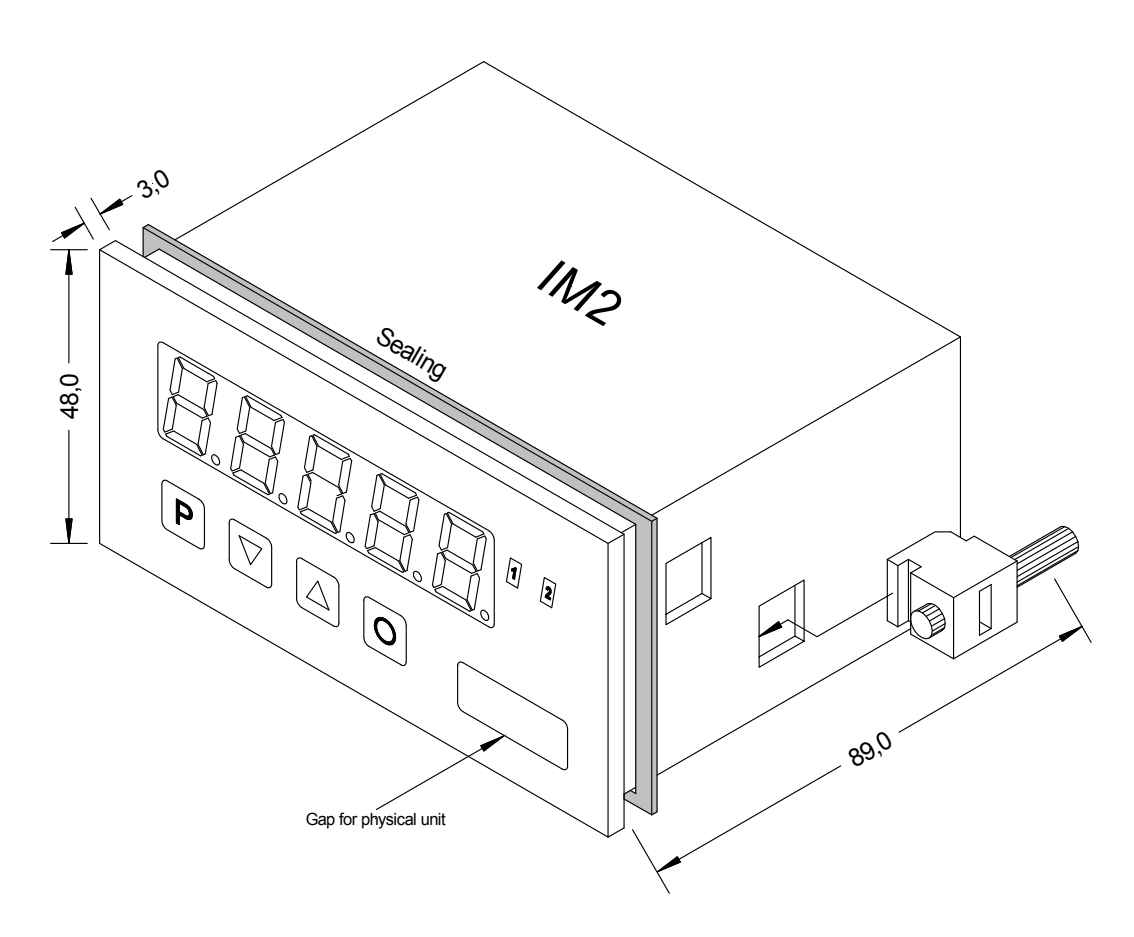

- 1. After removing the fixing elements, insert the device.<br>2. Check the seal to make sure it fits securely.
- 2. Check the seal to make sure it fits securely.
- 3. Click the fixing elements back into place and tighten the clamping screws by hand. Then use a screwdriver to tighten them another half a turn.

**CAUTION! The torque should not exceed 0.1 Nm!**

**The dimension symbols can be exchanged before installation via a channel on the side!**

## **2. Electrical connection**

**Type IM2-1BR5B.9000.570CD** supply of 230 VAC **Type IM2-1BR5B.9000.670CD** supply of 10-30 VDC

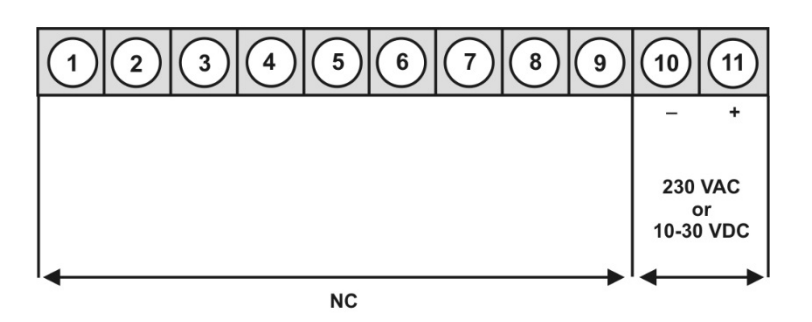

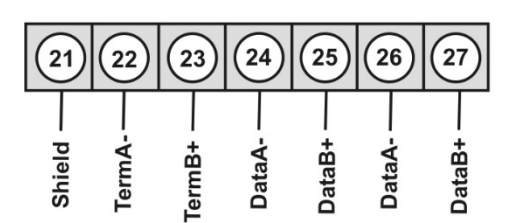

### **Connection example:**

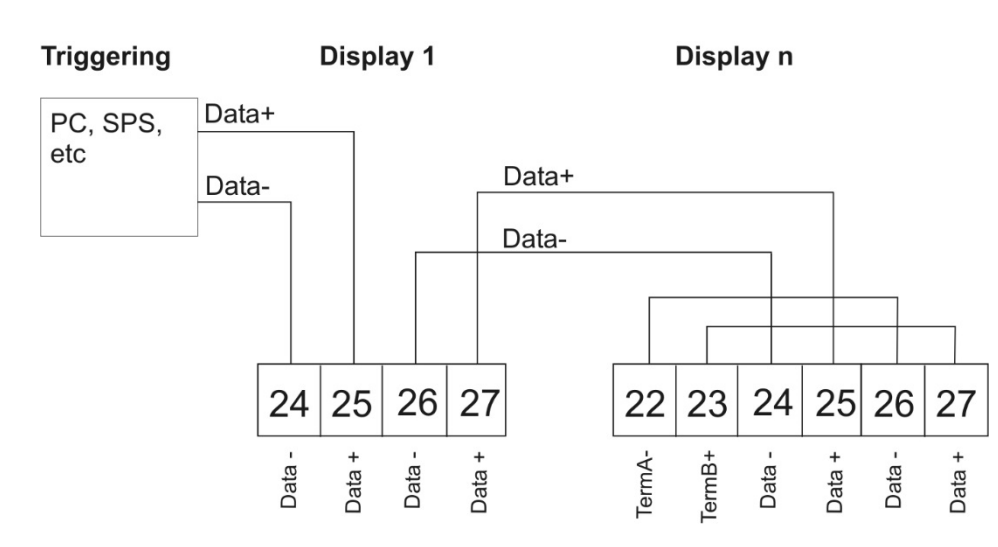

Connection of several displays on one Profibus Bus-line.

Profibus arranges the devices in sequence. An allocation in form of a star is not acceptable! Both ends of the data line require a termination. One in the triggering included termination needs to be activated. The maximum allowable length of the data line depends on the baudrate an is 1000 m.

For simplification of the electrical connection, the terminals are carried out doubly. At the last device of tha bus-line, the termination can be switched onto the bus-line with two bridges.

## **3. Function and operation description**

### **Operation**

The device is triggered via Profibus and shows numerics and signs in a 6-digit 7-segment display. Thereby the communication can be triggered via a Bus master. The display recognizes automatically the used Baudrate with a Bus master and needs as single information the Profibus address, which can be parameterised via the keypad of the display.

#### **Parameterisation level**:

Parameter deposited in the menu item can here be parameterised.

Functions, that can be changed or adjusted, are always signalised by a flashing of the display. Settings that are made in the parameterisation level are confirmed with **[P]** and thus safed. By pressing the **[O]**-key (zero-key) it leads to a break-off of the value input and to a change into the menu level.

All adjustments are safed automatically by the device and it changes into operating mode, if no further key operation is done within the next 10 seconds.

#### **Operation and display elements:**

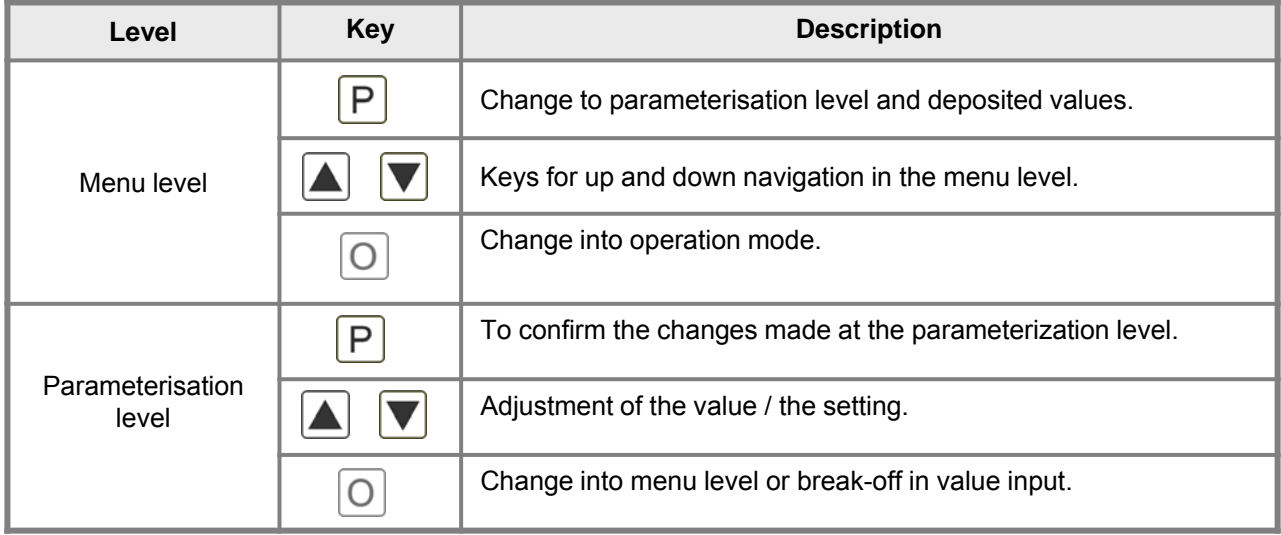

## **4. Setting up the device**

#### **4.1. Switching-on**

Once the installation is complete, you can start the device by applying the voltage supply. Before, check once again that all electrical connections are correct.

#### **Starting sequence**

For 1 second during the switching-on process, the segment test  $(B \t B \t B \t B)$  is displayed followed by an indication of the software type and, after that, also for 1 second the software version. After the starting sequence, the device switches to operation/display mode.

#### **4.2. Standard parameterisation:** (Flat operation level)

To parameterize the display, press the **[P]** key in operating mode for 1 second. The display then changes to the menu level with the first menu item TYPE.

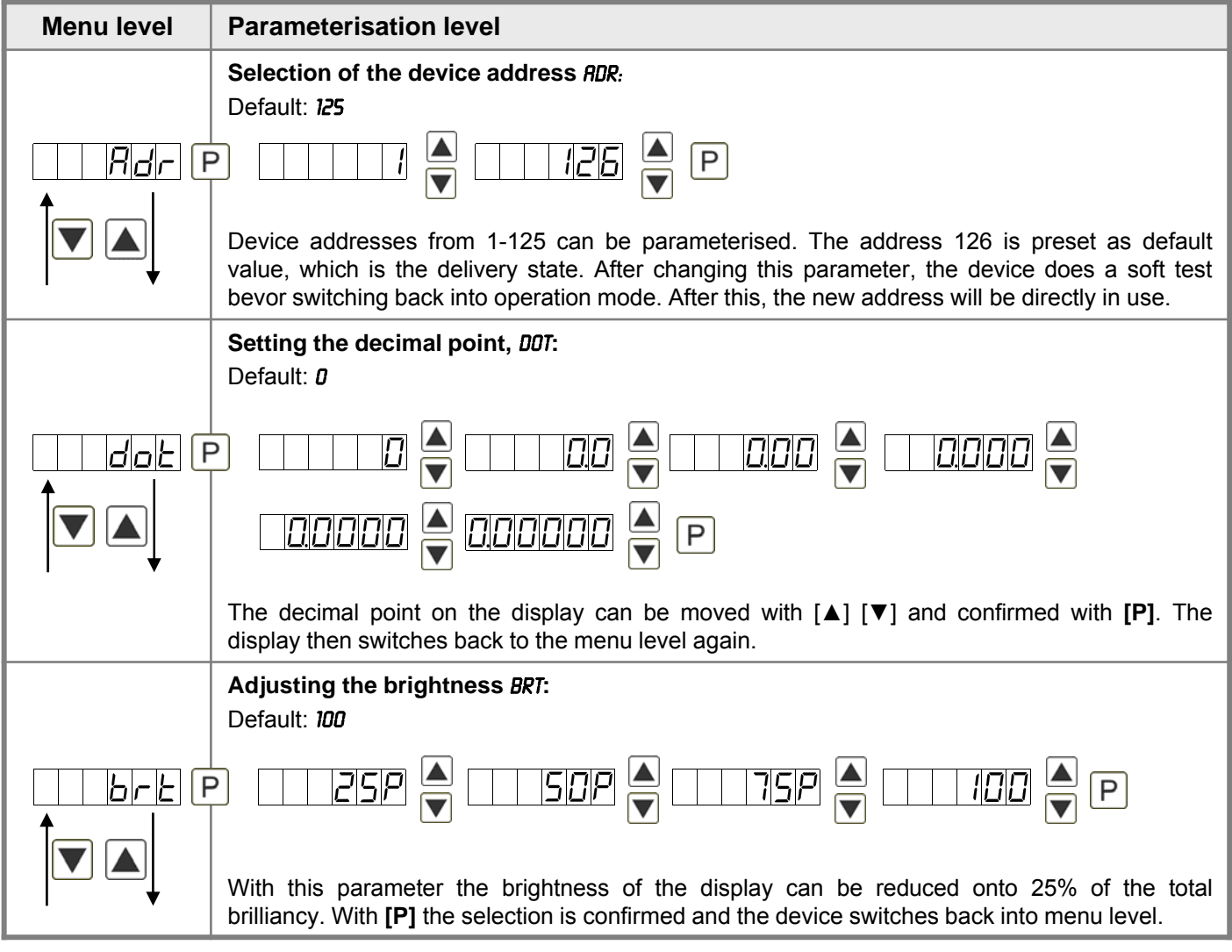

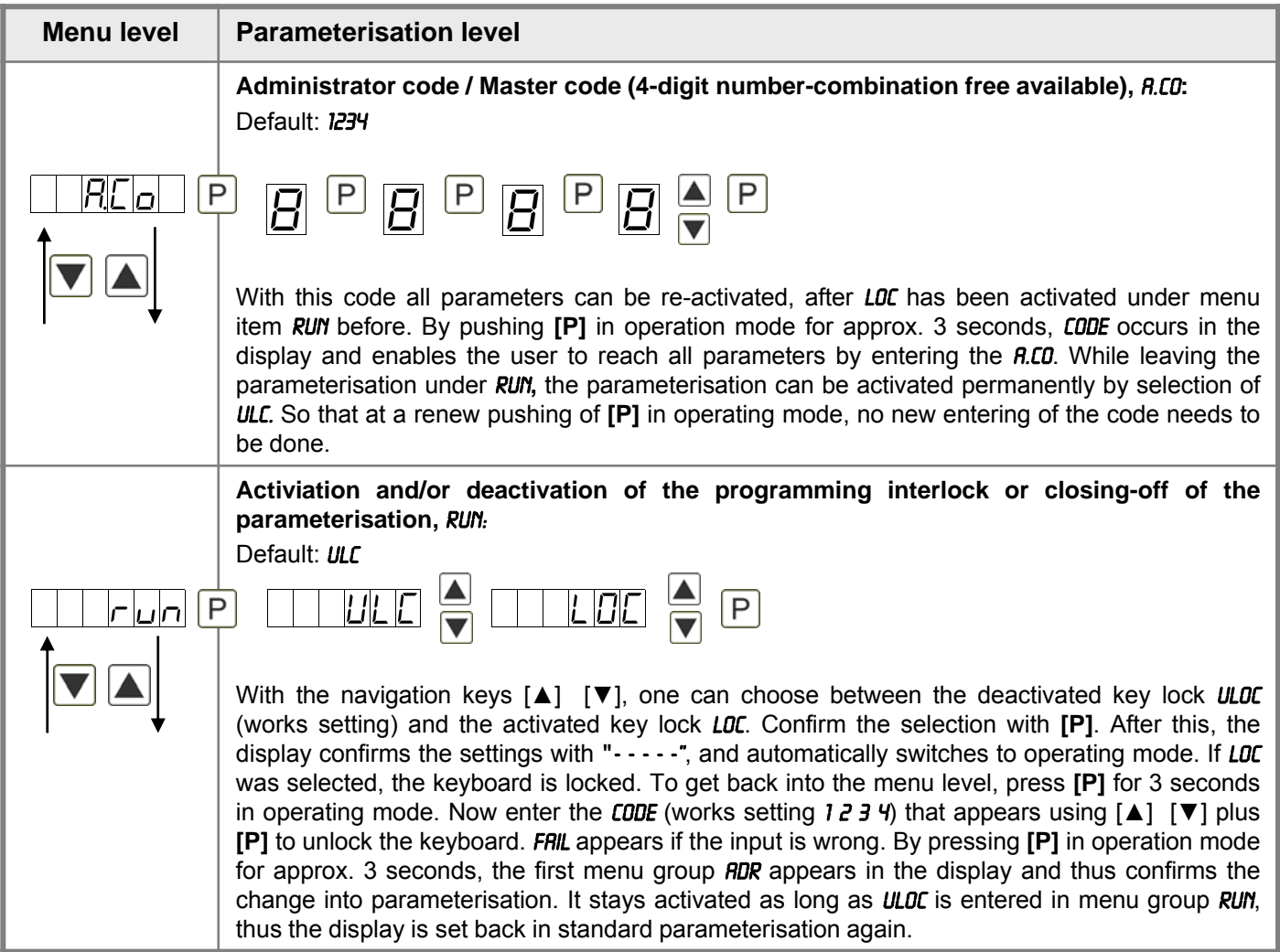

## **5. Reset to factory settings (default values)**

To return the unit to a **defined basic state**, a reset can be carried out to the default values. The following procedure should be used:

- Switch off the power supply
- Press button [**P**]
- Switch on voltage supply and press **[P]**-button until ...... is shown in the display.

With reset, the default values of the program table are loaded and used for subsequent operation. This puts the unit back to the state in which it was supplied.

#### **Caution! All application-related data are lost.**

## **6. Operating modes**

The Profibus displays support 5 different operating modes, as given below.

### **6.1. Operating mode 1**

Display of 16 bit signed integer values (-32768…32767).

#### Configuration values

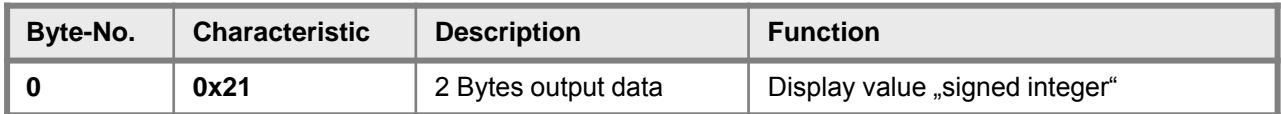

#### Output data

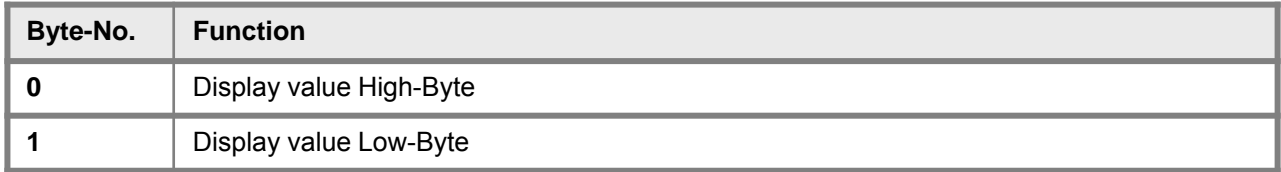

#### **6.2. Operating mode 2**

Display value of 16 bit signed integer values (-32768…32767), with brightness control, flashing and position after decimal point.

Configuration data

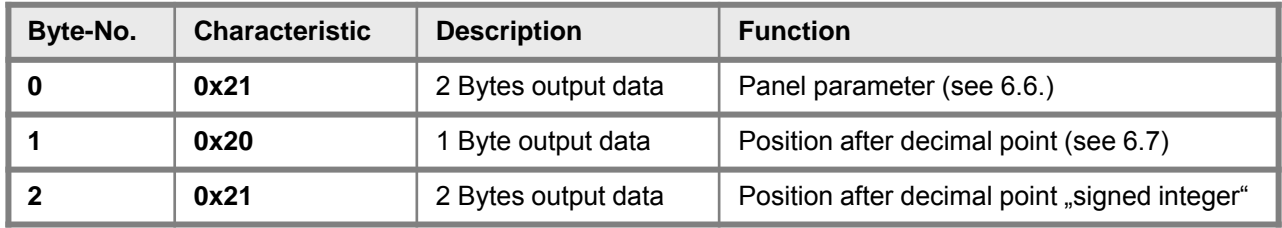

#### Output data

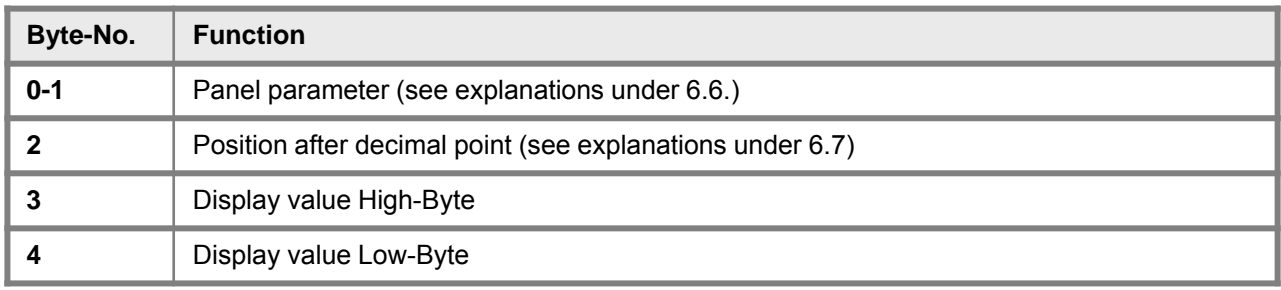

#### **6.3. Operating mode 3**

Display value of 32 bit signed integer values (-4.294.967.296…4.294.967.295).

### Configuration data

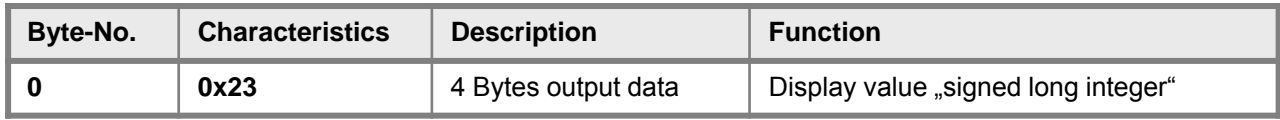

#### Output data

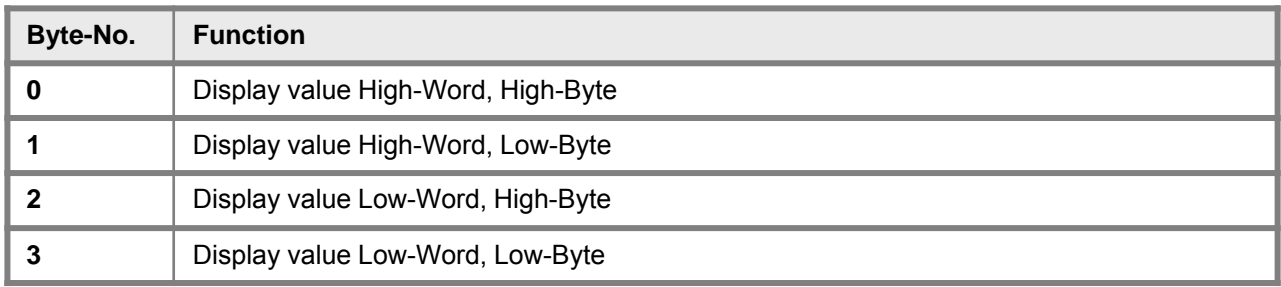

#### **6.4. Operating mode 4**

Display value of 16 bit signed integer value (-32768…32767), with brightness control, flashing and position after decimal point.

Configuration data

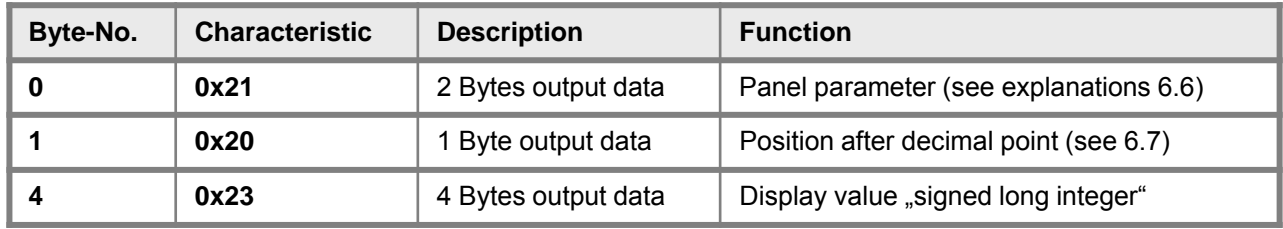

#### Output data

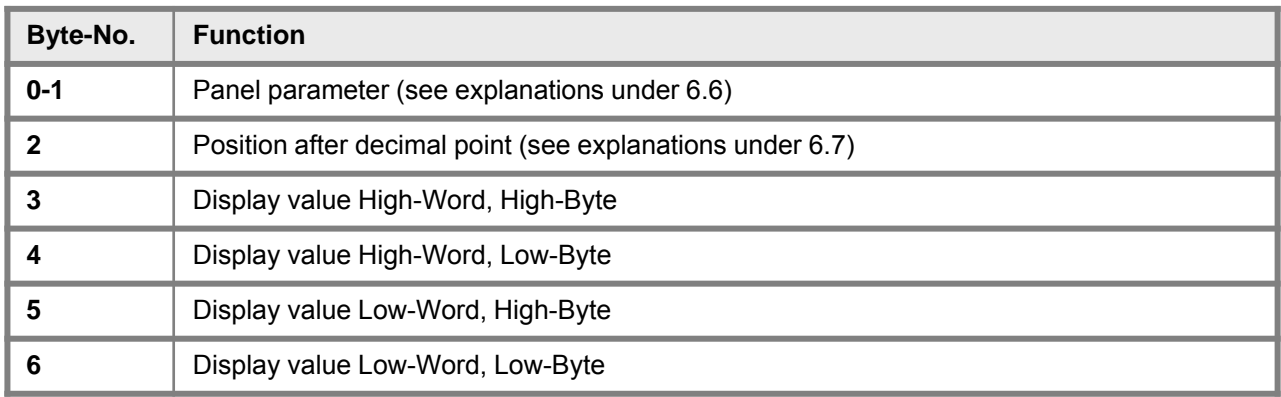

### **6.5. Operating mode 5**

Direct display triggering with brightness control.

### Configuration data

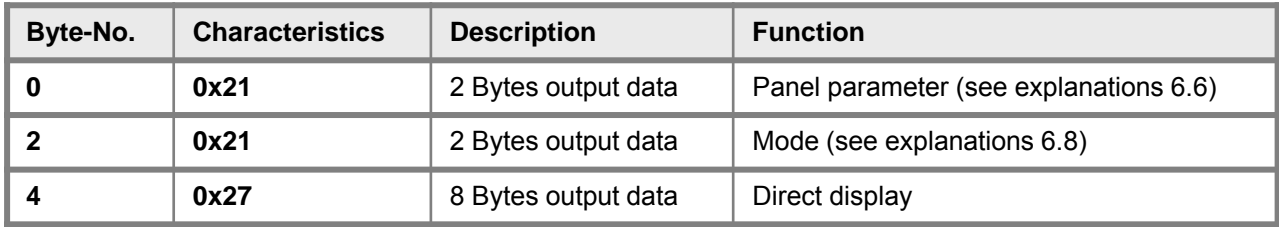

#### Output data

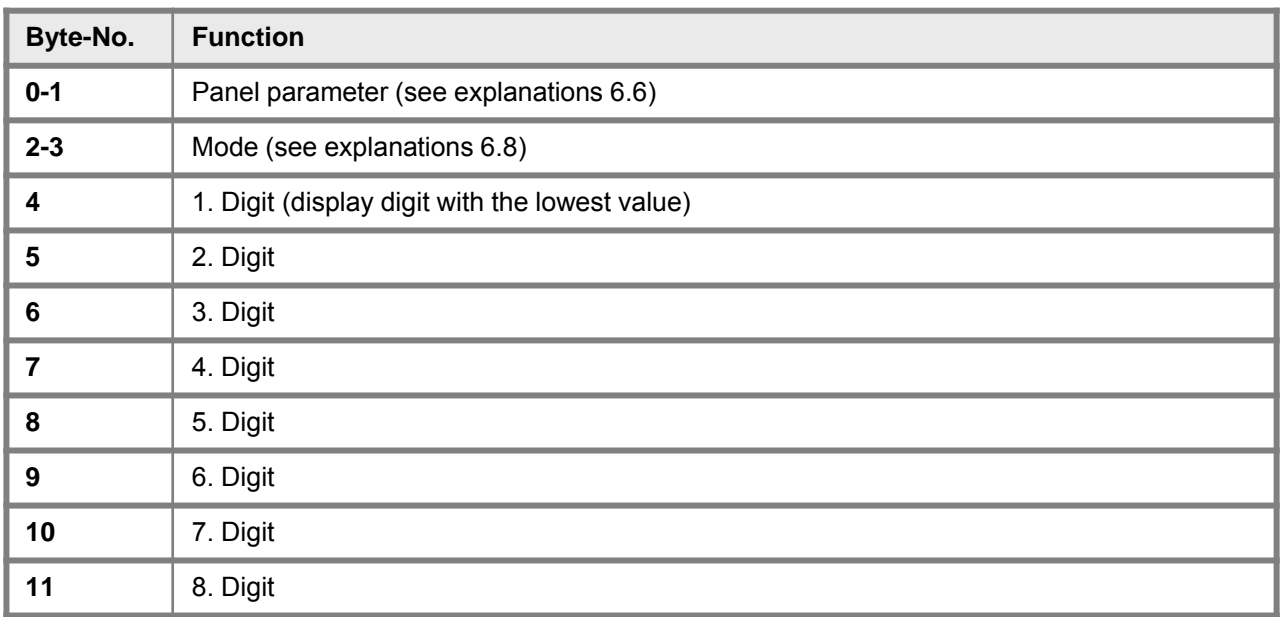

With 6-digit displays, the 1st and 2nd digit may not be triggered (and so on). But all 8 digits always need to be assigned!

### **6.6. Explanations to panel parameters**

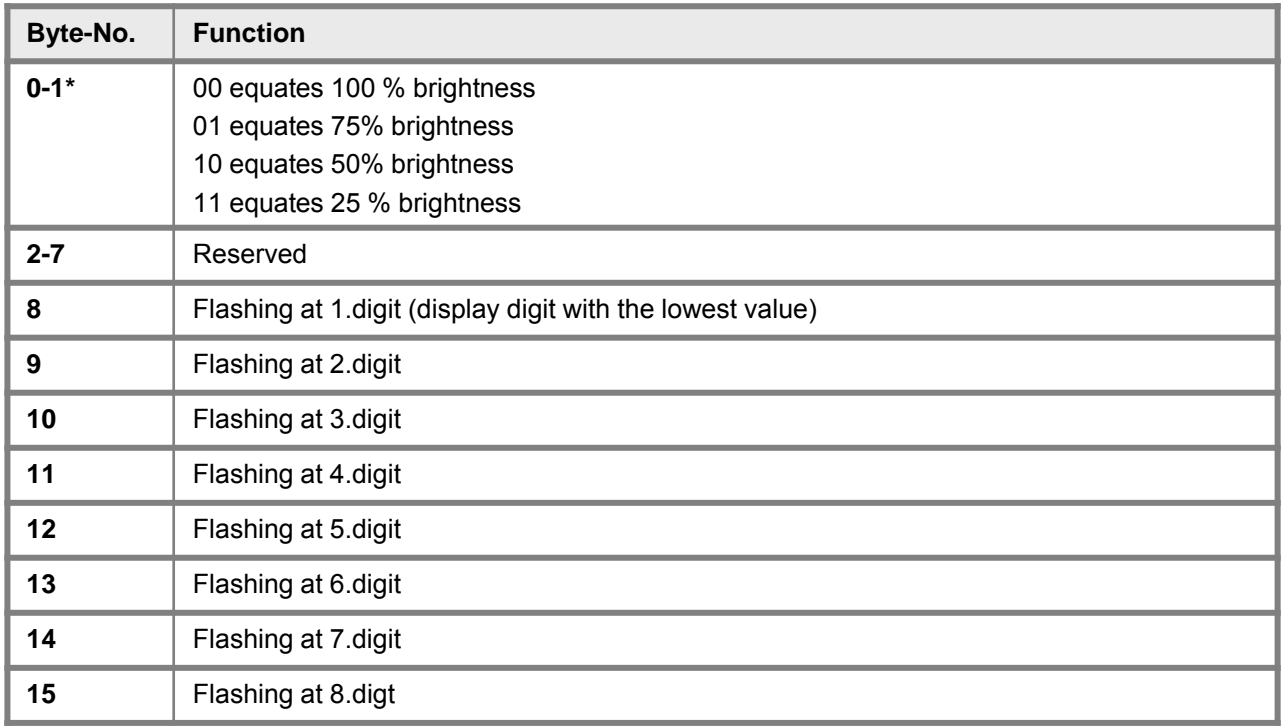

\*Brightness control not availabe for outdoor displays!

### **6.7. Explanations to position after decimal point**

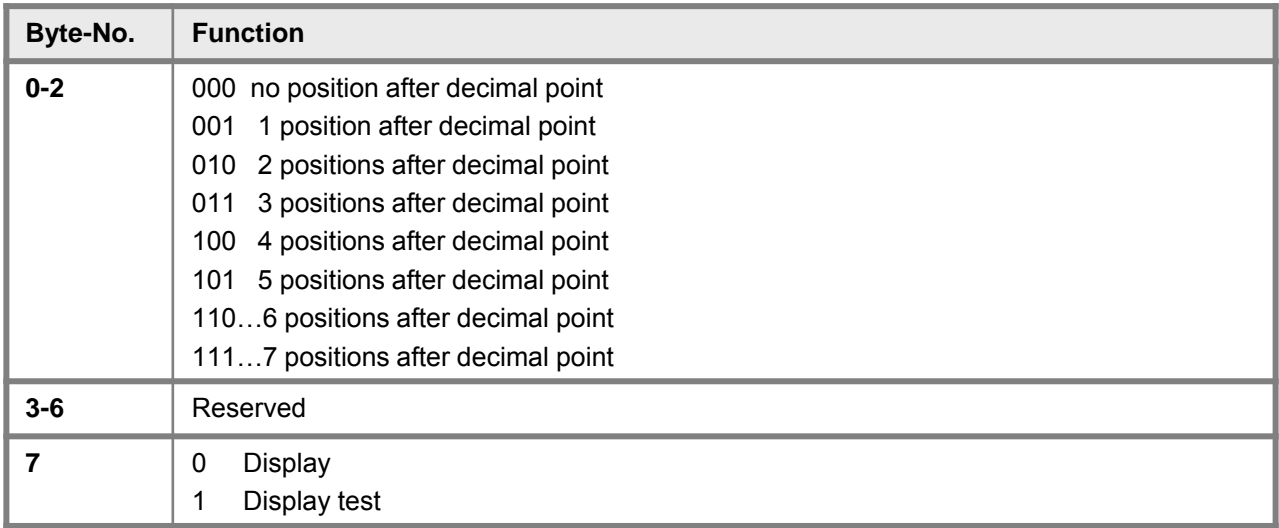

### **6.8. Explanations of the mode**

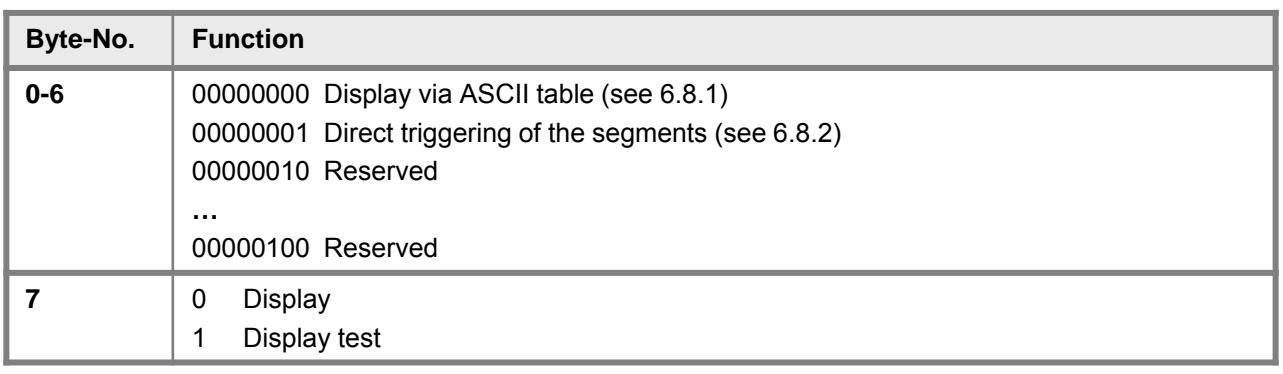

#### **6.8.1. Mode 0**

ASCII table:

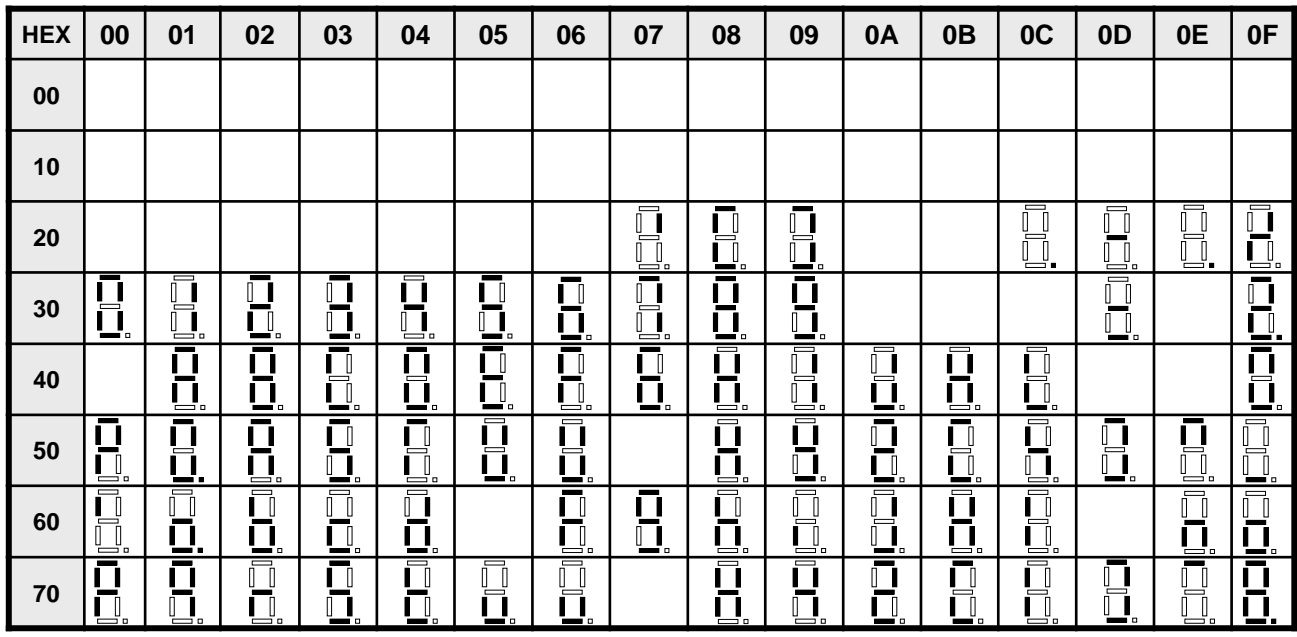

At all empty fields a space is displayed.

### **6.8.2. Mode 1**

Direct triggering of the segments (bit coded, all values in hexadecimal notation.

#### **Example:**

To display the sign with the ASCII code 32H ("2") in mode 1, the value 5BH =  $(01H \times 02H + 40H + 10H + 08H)$  needs to be entered in the data field.

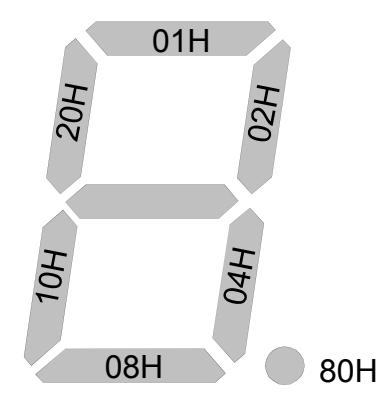

## **7. Error indications**

The display controls several possibilites of errors and shows them if required in the display.

### **Overflow behavior**

If a process value (Integer value) is transfered, that exceeds the display range of the display, then the display shows a fast flashing display with the incorrect value, this means the available significant digits. The minus sign needs its own digit. The same happens in operation type 5, if segments are triggered, that are not available in the display. In this case the defined display segments are flashing with a high frequency.

### **Error indications**

During the starting sequence a check of the configuration is done. Furthermore an error number / warning number can be found in the Gateway. It then alerts a checksum error, an EEPROM error or a Profibus error.

After this the device processor starts with the cyclic scanning of the display segments that need to be displayed, which state the operating mode.

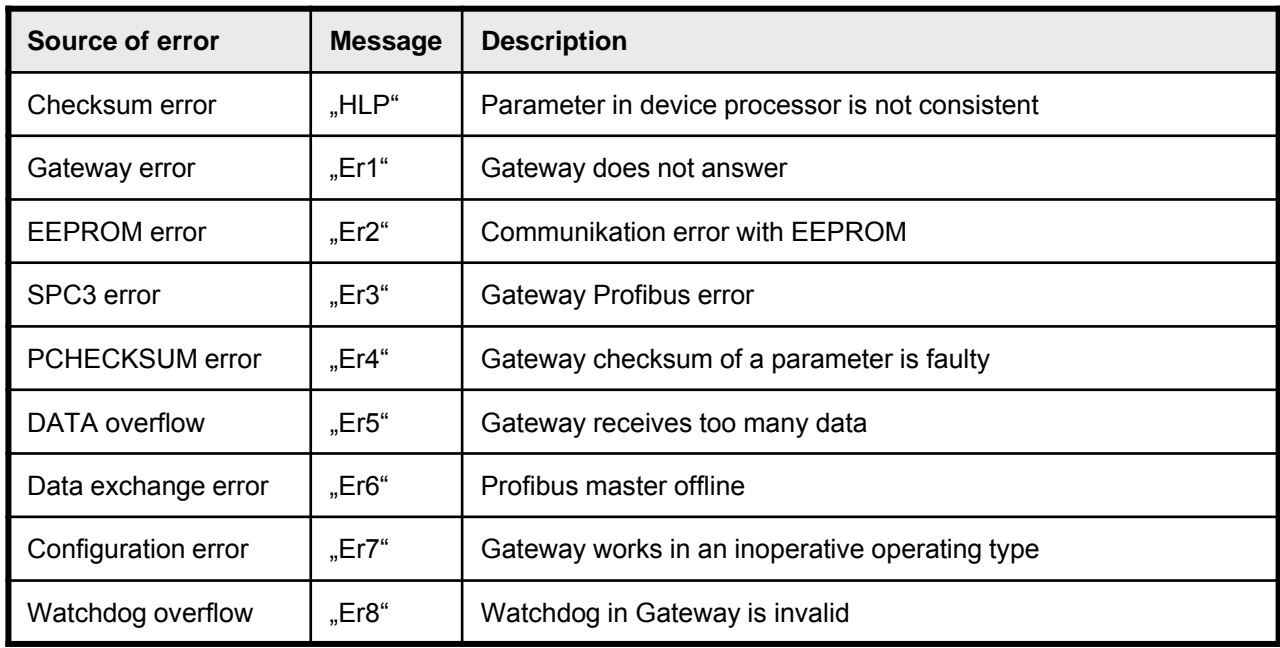

If an initialisation error occurs, the error indications appears directly in the display. At an operating error the display reacts with fast flashing of the current dates for at least 10 seconds.

Occured errors can be called up by shortly pushing the [▲] or [▼] key. The single errors can be called up by pushing the keys shortly several times. Each single error can be deleted by pushing the [▲] or [▼] key for approx. 1 second.

If no error did occur then  $\mathsf{mDE}^4$  appears. After the error indication the display changes back automatically into operting mode after approx. 7 seconds.

# **8. Technical data**

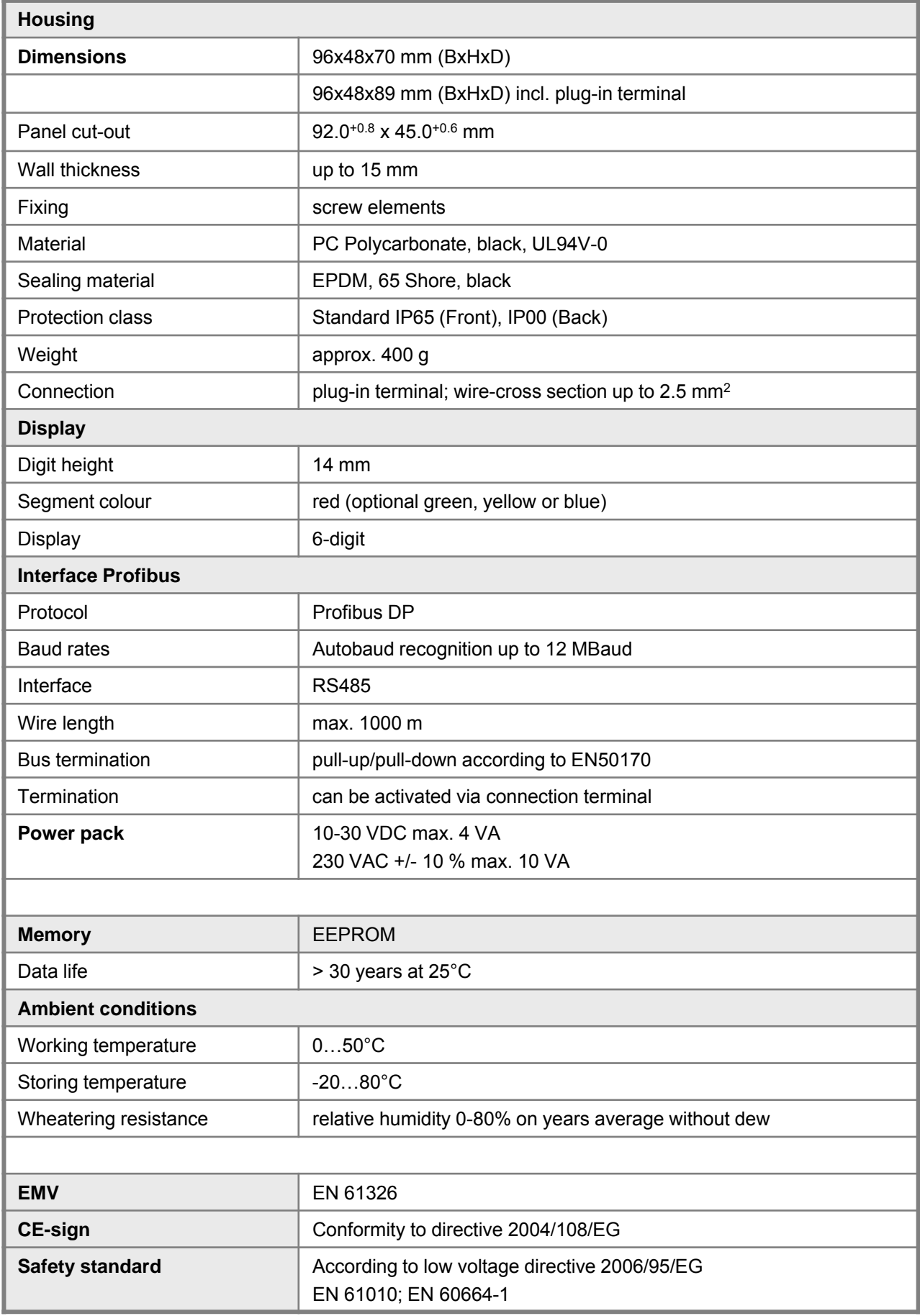

## **9. Safety advice**

Please read the following safety advice and the assembly *chapter 1* before installation and keep it for future reference.

### **Proper use**

The **IM2-1B9-device** is designed for the evaluation and display of sensor signals.

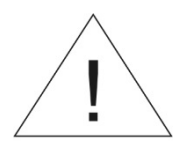

**Attention! Careless use or improper operation can result in personal injury and/or damage to the equipment.**

### **Control of the device**

The panel meters are checked before dispatch and sent out in perfect condition. Should there be any visible damage, we recommend close examination of the packaging. Please inform the supplier immediately of any damage.

### **Installation**

The **IM2-1B9-device** must be installed by a suitably **qualified specialist** (e.g. with a qualification in industrial electronics).

### **Notes on installation**

- There must be no magnetic or electric fields in the vicinity of the device, e.g. due to transformers, mobile phones or electrostatic discharge.
- **The fuse rating of the supply voltage should not exceed a value of 0.5A N.B. fuse!**
- Do not install **inductive consumers** (relays, solenoid valves etc.) near the device and **suppress** any interference with the aid of RC spark extinguishing combinations or freewheeling diodes.
- Keep input, output and supply lines separate from one another and do not lay them parallel with each other. Position "go" and "return lines" next to one another. Where possible use twisted pair. So, you receive best measuring results.
- Screen off and twist sensor lines. Do not lay current-carrying lines in the vicinity. Connect the **screening on one side** on a suitable potential equaliser (normally signal ground).
- The device is not suitable for installation in areas where there is a risk of explosion.
- Any electrical connection deviating from the connection diagram can endanger human life and/or can destroy the equipment.
- The terminal area of the devices is part of the service. Here electrostatic discharge needs to be avoided. Attention! High voltages can cause dangerous body currents.
- Galvanic insulated potentials within one complex need to be placed on a appropriate point (normally earth or machines ground). So, a lower disturbance sensibility against impacted energy can be reached and dangerous potentials, that can occur on long lines or due to faulty wiring, can be avoided.